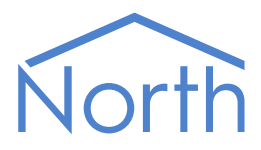

# The DataSync Driver

The DataSync driver provides a simple text-based API to the North device's Essential Data, allowing your application to synchronise with and adjust information from the database. Available for Commander and ObSys.

This document relates to DataSync driver version 2.0 and 2.1

Please read the Commander Manual or ObSys Manual alongside this document, available from [www.northbt.com](http://www.northbt.com/)

# Contents

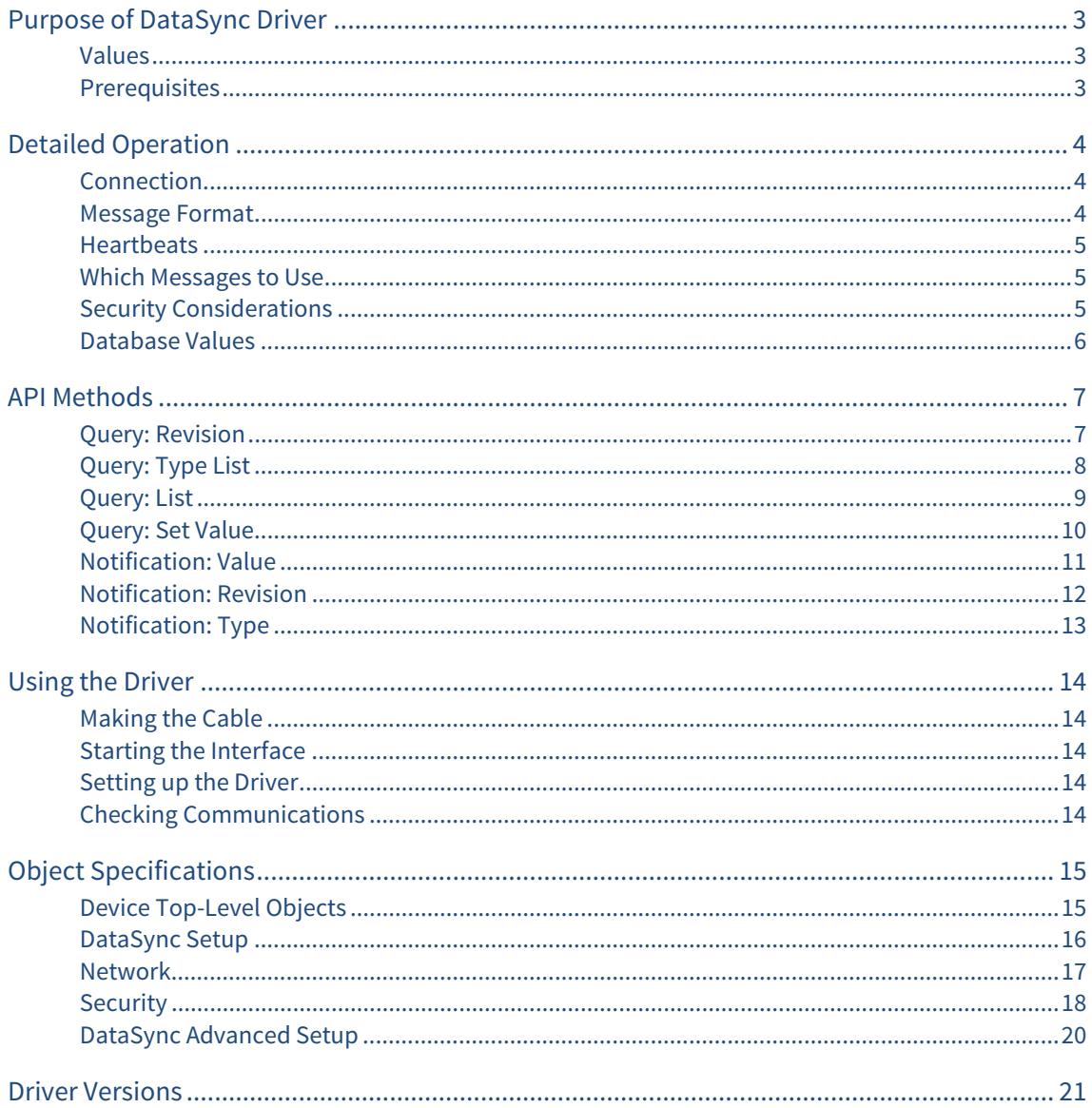

# <span id="page-2-1"></span><span id="page-2-0"></span>Purpose of DataSync Driver

The DataSync driver provides a simple text-based API to the North device's Essential Data and Extra Data, allowing your application to synchronise with and adjust information from the database.

Use this driver to integrate data collected using North interface technology directly into your own application or product, such as a home automation controller.

The DataSync API uses a client-server model. The server provides values from a database to a single client device when requested or on a change of value. The client can request all values from the server or set a value.

Typically, your application would implement the client role, with the DataSync driver implementing the server role to provide values from the database.

The DataSync driver can also perform the client role instead - use this to connect two DataSync drivers on different North devices together and synchronise the Essential Data and Extra Data values between them.

Connect devices implementing the DataSync API using an RS232 or TCP/IP connection.

Other APIs are available: JSONData and JSONNotify drivers provide JSON web services; the Telnet driver provides a TCP query-response interface; the SG driver provides an RS232 request-reply interface; and many other standards-based drivers are available.

## <span id="page-2-2"></span>Values

You can connect to the DataSync API using simple text-based line commands. The API presents values from the North device's Essential Data and Extra Data. Essential Data contains 640 values on Commander, and 1280 values on ObSys. If necessary, start the Extra Data driver (which requires an interface licence) for an additional 1024 values. Access to these values can be controlled by configuring privilege levels within the driver.

The functions currently available from the API are:

- Value functions list values from the database and adjust them
- $\bullet$  Object functions list object types from the database

## <span id="page-2-3"></span>Prerequisites

The Essential Data and/or Extra Data module should be configured, with access security levels set if required. The DataSync driver requires Essential Data v3.0 (build 01/09/2015) or later.

# <span id="page-3-1"></span><span id="page-3-0"></span>Detailed Operation

The DataSync API provides a simple text-based protocol for an application to remain synchronised with the data held in a North device's database. This database, created using Essential Data and Extra Data, is updated with data from the building - this will be site specific, but could include information from systems such as air conditioning, building automation, fire detection, HVAC, lighting, energy metering, security, etc.

The API uses a stateless client-server model. Typically, your application would implement the client role, with the North device implementing the server role to provide values from Essential Data and Extra Data.

The North device, or server, maintains the database and automatically sends notifications to the connected client device when a value changes. It will also respond to queries sent by the client.

Your application, or client, should maintain a copy of the database by listening to value change notifications from the server device. You can send queries to the server – updating a value in the database, requesting a list of all values from the database after connecting, monitoring for database changes, or requesting the database configuration.

## <span id="page-3-2"></span>Connection

Establish a connection to the server either by opening a TCP/IP connection, or by connecting to an RS232 COM port on the North device.

The default TCP/IP port number used by DataSync is 1920. Change this to any available port number using the [Network object](#page-16-0) within the DataSync driver.

RS232 connections use 19200 baud, no parity, 8 data bits, 1 stop bit, and no flow control. Refer to Making [the Cable](#page-13-0) for the details of the RS232 cable.

## <span id="page-3-3"></span>Message Format

The client sends a query and the server a notification message, as documented in each API method below.

Messages must be formatted as a line of text with ISO-8859-1 character encoding. Each line of text, or message, must finish with the end-of-message marker – represented in this manual using the symbol: ⊥. The North device sends a carriage return (control code 0x0D) then a line feed (control code 0x0A) as the end-of-message marker; the application may send either one or both of these characters.

Allow for a maximum message length of 136 characters.

Here is a sample query and notification:

Query

LIST↵

Notification

```
V0000=12.3↓
V0001=43.1V0002=1J
V0003=0<del></del>
V0004=Smart‐UPS 450↵
V0005=14/08/14 | 17:38:38<sup>µ</sup>
V0006=00:00‐08:30,18:00‐24:00↵
```
## <span id="page-4-1"></span><span id="page-4-0"></span>**Heartbeats**

To monitor for a healthy connection between client and server, a heartbeat message should be sent if either end has not sent another message for 90 seconds.

If either the client or server has not received any message for 3 x 90 seconds, then it should close the connection. The client should then reconnect to the server.

Heartbeat messages are recommended, but optional, and should be enabled within the DataSync driver.

A heartbeat message is an empty message, with only the end-of-message marker sent:

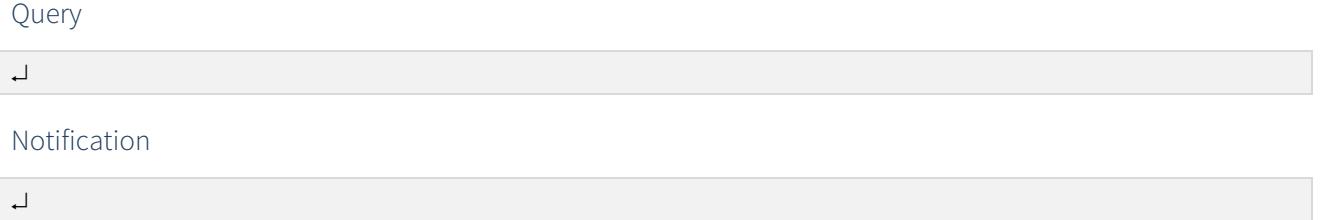

## <span id="page-4-2"></span>Which Messages to Use

The minimum a client application can implement from the API would be to synchronise values. The application should perform the following tasks:

- Send a [Query: List](#page-8-0) on initialisation
- Store values received from [Notification: Value](#page-10-0)
- DataSync will continue to send notifications when a value changes

If your client application also wants to synchronise the database structure, then perform the following tasks:

- Send a [Query: Revision](#page-6-0) on initialisation, and periodically to check for any database changes
- Check the response in *[Notification: Revision](#page-11-0)*, if the database revision number has changed then send [Query: Type List](#page-7-0) to get all objects
- Store objects received from [Notification: Type](#page-12-0), creating a copy of the database
- Once the [Notification: Type](#page-12-0) messages have stopped, send a [Query: List](#page-8-0) to get all values
- Store values received from [Notification: Value](#page-10-0)
- DataSync will continue to send notifications when a value changes
- Check for and send *[heartbeats](#page-4-0)*

## <span id="page-4-3"></span>Security Considerations

To keep the API simple and stateless, it does not include a method for authentication. Therefore, we recommend DataSync be used over secure private networks, or locally connected devices.

In server mode, the DataSync driver has several features controlling access to it:

- Access can be set to read-only prohibiting value changes from a client
- Incoming TCP connections can be restricted from a specified IP address only
- Privilege levels limit what data is available from Essential Data/Extra Data, and if it can be adjusted.

Configure all these options using the [Security object](#page-17-0) within the DataSync driver.

# <span id="page-5-1"></span><span id="page-5-0"></span>Database Values

The API presents values from the North device's Essential Data and Extra Data. Essential Data contains 640 values on Commander, and 1280 values on ObSys. Extra Data contains an additional 1024 values. These values are organised in pages, with each page containing 10, 16, 32, or 64 objects, and each object holding a single value.

The values from Essential Data may be accessed using any of the supported API methods. A single address range is used for all functions - 0...639 on Commander, and 0...1279 on ObSys. This object identifier (oid) maps to the standard Essential Data page/object reference as follows:

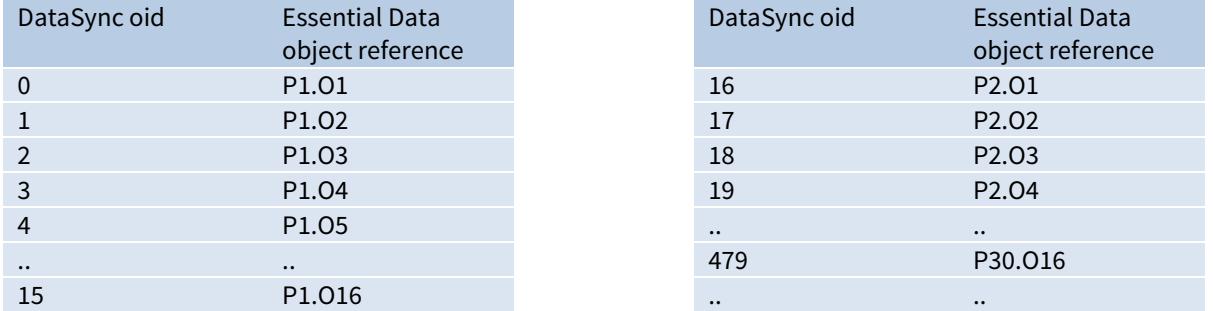

If Extra Data is used, the extra 1024 values appear in oids that follow on from Essential Data's - i.e. oid 640…1663 on Commander, or 1280…2303 on ObSys.

The maximum objects available from the database can be obtained by reading Database Objects Available (EDC). The number of objects available to the API can be limited by setting Database Size (MV) in [DataSync Setup](#page-15-0).

The oid field is a four-digit number in API methods. For compatibility with DataSync version 1.0, enable Legacy Mode (A.LM) in *[DataSync Setup](#page-15-0)* to restrict this to a three-digit field in the range 0...999.

# <span id="page-6-1"></span><span id="page-6-0"></span>API Methods

# <span id="page-6-2"></span>Query: Revision

This method gets the database revision number. The revision number is incremented when objects in the database have been added, removed or edited. The revision number does not change when an object value updates.

A client device should send this query regularly to detect any database record changes. If the revision number has changed, then send the [Query: Type List](#page-7-0) message to get a list of all objects.

After the client sends this message, the server will respond by sending a [Notification: Revision](#page-11-0) message.

## Message Format

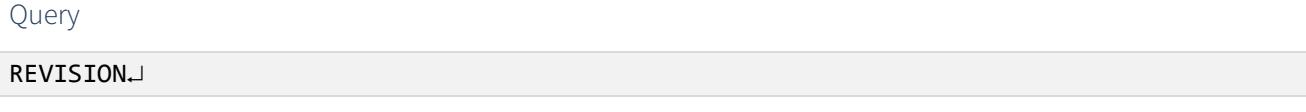

## Example

In this example, the server responds with the revision number of 8.

Query

REVISION↵

Notification

REVN=8↵

## <span id="page-7-1"></span><span id="page-7-0"></span>Query: Type List

This method gets a list of object type descriptions from the database. A client device should send this query when the database has changed. You can monitor for changes in the database by sending the [Query: Revision](#page-6-0) message.

After the client sends this message, the server will respond by sending a [Notification: Type](#page-12-0) message for each object in its database. The total number of objects in the database is available from Database Objects Available (EDC) in [DataSync Setup](#page-15-0).

#### Message Format

Query

TYPELIST↵

#### Example

In this example, the server responds with all 640 objects in Essential Data.

Query

TYPELIST↵

#### Notification

```
T0000=Float;L=UPS status – Load power;U=W;WI=1;D=1↵
T0001=Num;L=UPS status – Battery Time Left;U=mins;WI=1↵
T0002=ENum;L=UPS status – Battery;A=,Healthy,Replace;WI=1↵
T0003=NoYes;L=UPS status ‐ Test;A=No,Yes↵
T0004=Text;L=UPS status – Model;ML=20;WI=1↵
T0005=DateTime;L=UPS status – Date;WI=1↵
T0006=Times;L=UPS status – Alarm;WI=0;P=2↵
T0007=Profile;L=UPS status – Setpoint;WI=0;P=2↵
T0008=↵
..
T0639=↵
```
## <span id="page-8-1"></span><span id="page-8-0"></span>Query: List

This method gets a list of all object values from the database. A client device should send this query shortly after establishing a connection with a server.

After the client sends this message, the server will respond by sending a [Notification: Value](#page-10-0) message for each value in its database.

### Message Format

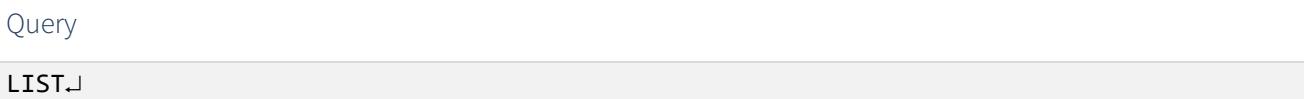

### Example

In this example, the server responds with the eight values available in Essential Data.

Query

LIST↵

#### Notification

V0000=12.3<sup>→</sup> V0001=43↵ V0002=1<sup>→</sup> V0003=0<del></del> V0004=Smart‐UPS 450↵ V0005=14/08/14 | 17:38:38<sup>→</sup> V0006=00:00‐08:30,18:00‐24:00↵ V0007=00:00=18,09:00=21↵

## <span id="page-9-1"></span><span id="page-9-0"></span>Query: Set Value

This method sets a single object value in Essential Data. A client device should send this query when it wants to update the database value held by the server.

After the client sends this message, if the adjustment is successful, then the server will respond by sending a [Notification: Value](#page-10-0) message with the updated value. If unsuccessful, no notification message will be sent.

To set a value, the object in Essential Data must be adjustable and have an access security level that permits access. DataSync must also have Enable Value Change object (S.WE) enabled.

### Message Format

#### Query

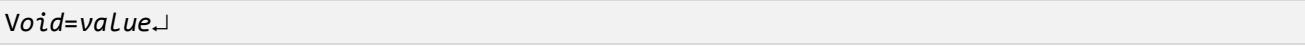

#### Parameters

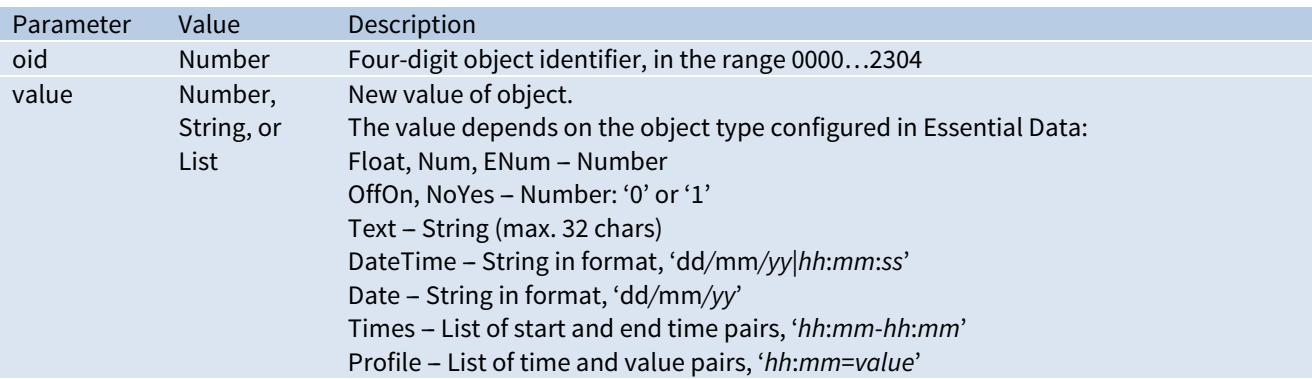

### Example

In this example, the query sets oid 3 with the new value '1'.

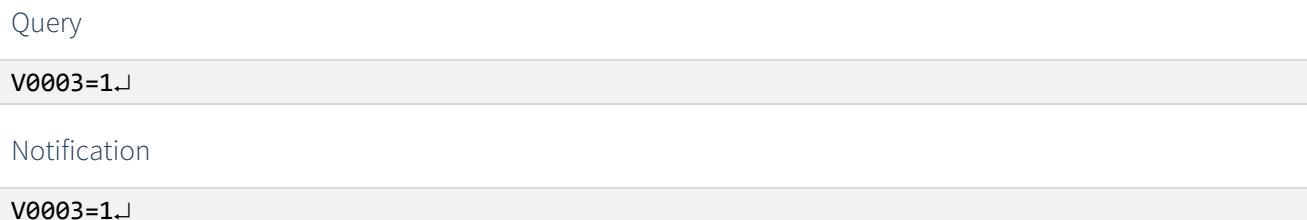

## <span id="page-10-1"></span><span id="page-10-0"></span>Notification: Value

This method notifies of a single object value change in Essential Data. A server device will send this notification to inform a client of a database value change.

A server will send this notification either unsolicited, or in response to a client sending a [Query: List](#page-8-0) message.

## Message Format

#### Notification

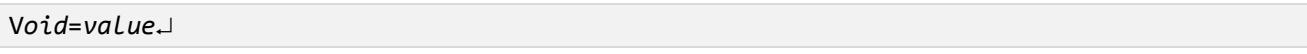

#### Parameters

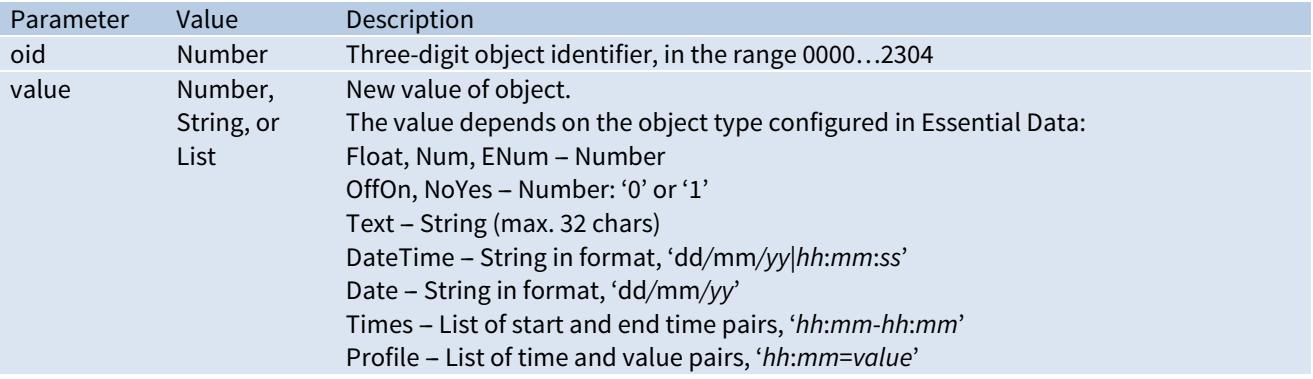

### Example

In this example, the unsolicited notification is sent after the value of oid 0 changes to'12.6'.

#### Notification

V0000=12.6<sup>→</sup>

## <span id="page-11-1"></span><span id="page-11-0"></span>Notification: Revision

This method provides the Essential Data revision number. The revision number is incremented when objects in the database have been added, removed or edited. The revision number does not change when an object value updates.

A server device will send this notification in response to a [Query: Revision](#page-6-0) message.

## Message Format

#### Notification

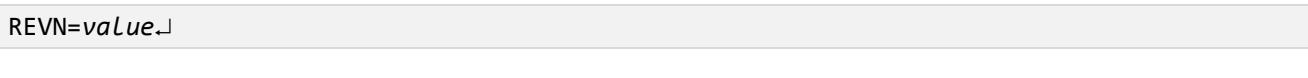

Parameters

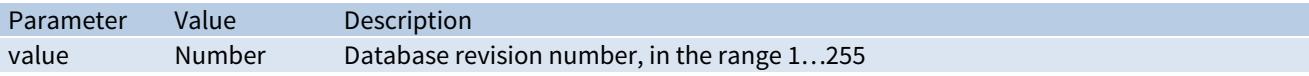

### Example

In this example, the server responds with the revision number of 8.

#### Query

#### REVISION↵

Notification

REVN=8↵

## <span id="page-12-1"></span><span id="page-12-0"></span>Notification: Type

This method provides an object type description from the database. A server device will send this notification for each object in the database. The total number of objects in the database is available from Database Objects Available (EDC) in [DataSync Setup](#page-15-0).

A server will send this notification in response to a [Query: Type List](#page-7-0) message.

### Message Format

#### Notification

T*oid*=*type*;L=*label*;U=*units*;WI=*wi*;AS=*as*;ML=*maxlen*;A=*alt*;VH=*vh*;VL=*vl*;D=*dps*;P=*periods*↵

#### Parameters

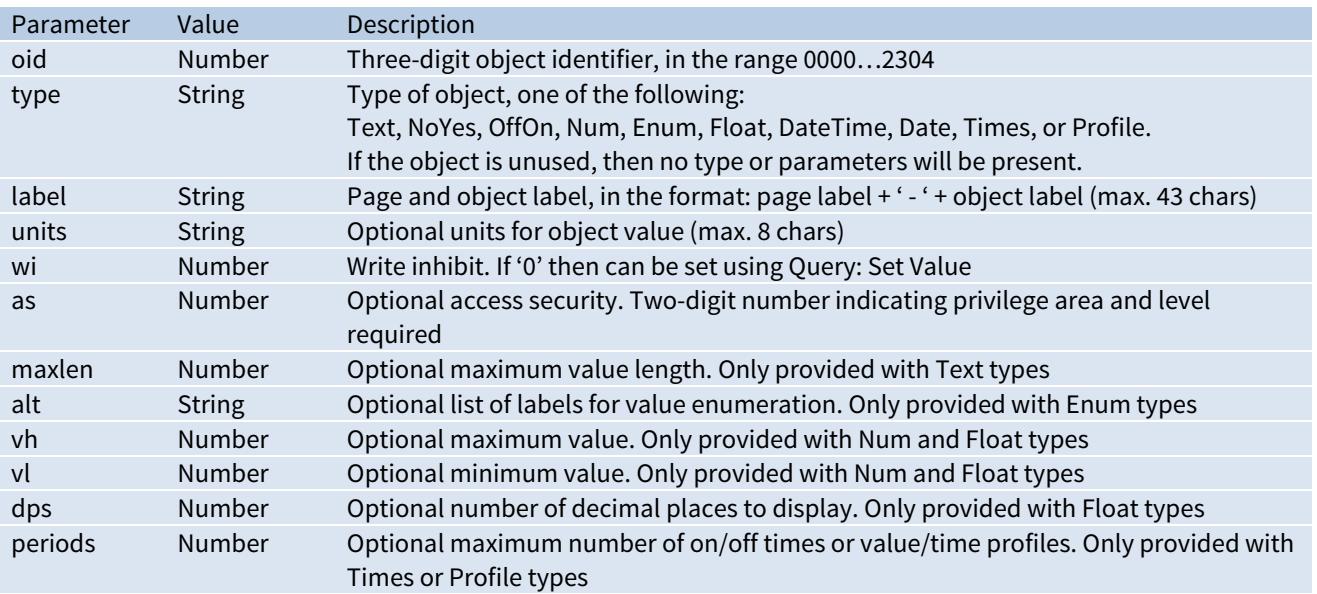

#### Example

In this example, the server responds with all 640 objects in Essential Data.

Query

TYPELIST↵

#### Notification

```
T0000=Float;L=UPS status – Load power;U=W;WI=1;D=1↵
T0001=Num;L=UPS status – Battery Time Left;U=mins;WI=1↵
T0002=ENum;L=UPS status – Battery;A=,Healthy,Replace;WI=1↵
T0003=NoYes;L=UPS status ‐ Test;A=No,Yes↵
T0004=Text;L=UPS status – Model;ML=20;WI=1↵
T0005=DateTime;L=UPS status – Date;WI=1↵
T0006=Times;L=UPS status – Alarm;WI=0;P=2↵
T0007=Profile;L=UPS status – Setpoint;WI=0;P=2↵
T0008=↵
..
T0639=↵
```
# <span id="page-13-1"></span><span id="page-13-0"></span>Using the Driver

On ObSys and Commander, the DataSync driver is pre-installed. Once started, you will need to set up the driver before you can synchronise with the data.

## <span id="page-13-2"></span>Making the Cable

Using the RS232 cable specification (Fig. 1), connect the North device COM port to the third-party device's COM port using a null-modem cable. Connector types at each end of the cable are shown.

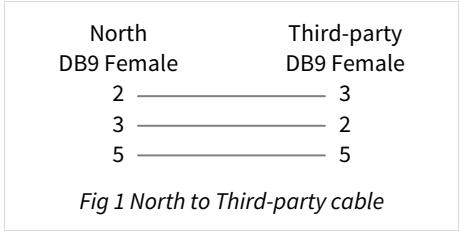

The maximum RS232 cable length is 15m.

# Starting the Interface

<span id="page-13-3"></span> $\Box$  To start an interface using the DataSync driver, follow these steps:

- → **Start Engineering** your North device using ObSys
- Navigate to **Configuration, Interfaces,** and set an unused **Interface** to 'DataSync' to start the particular interface
- $\rightarrow$  Navigate to the top-level of your North device and re-scan it

The driver setup object (Mc), labelled **DataSync Setup**, should now be available.

## Setting up the Driver

<span id="page-13-4"></span> $\Box$  To set up the driver, follow these steps:

- → Navigate to the **DataSync Setup** object (Mc). For example, if you started interface 1 with the driver earlier, then the object reference will be 'M1'
- → Set **Mode** (OM) to select if the driver should be the server or client device
- → Set **Connection** (CT) to select an RS232 or TCP/IP connection for the API
- → If connection is RS232, set **COM Port** (RS.COM) to select the RS232 port number to use
- If connection is TCP/IP and mode is client, navigate to the **Network** object (N) and set the **IP address** (IA) of the server.

## <span id="page-13-5"></span>Checking Communications

After configuring Essential Data, the driver will automatically provide information when requested.

Check the **Connected** object (DS) has a value of 'yes'. In server mode, this indicates a client device has connected. In client mode, this indicates it has connected to the server. Use the Debug - Last Message object in Advanced Setup to see the last API message sent by the application.

# <span id="page-14-1"></span><span id="page-14-0"></span>Object Specifications

Once an interface is started, one or more extra objects become available within the top-level object of the device. As with all North objects, each of these extra objects may contain sub-objects, (and each of these may contain sub-objects, and so on) - the whole object structure being a multi-layer hierarchy. It is possible to navigate around the objects using the ObSys Engineering Software.

Each object is specified below, along with its sub-objects.

# <span id="page-14-2"></span>Device Top-Level Objects

When an interface is started using the DataSync driver, the objects below become available within the top-level object of the device. For example, if interface 1 is started, then the object reference 'M1' becomes available.

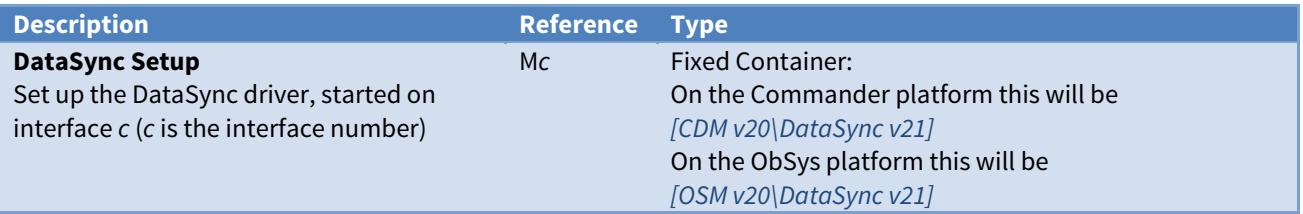

# <span id="page-15-1"></span><span id="page-15-0"></span>DataSync Setup

Object Type: [OSM v20\DataSync v21] Object Type: [CDM v20\DataSync v21] Object Type: [OSM v20\DataSync v20] Object Type: [CDM v20\DataSync v20]

### The DataSync driver contains the following objects:

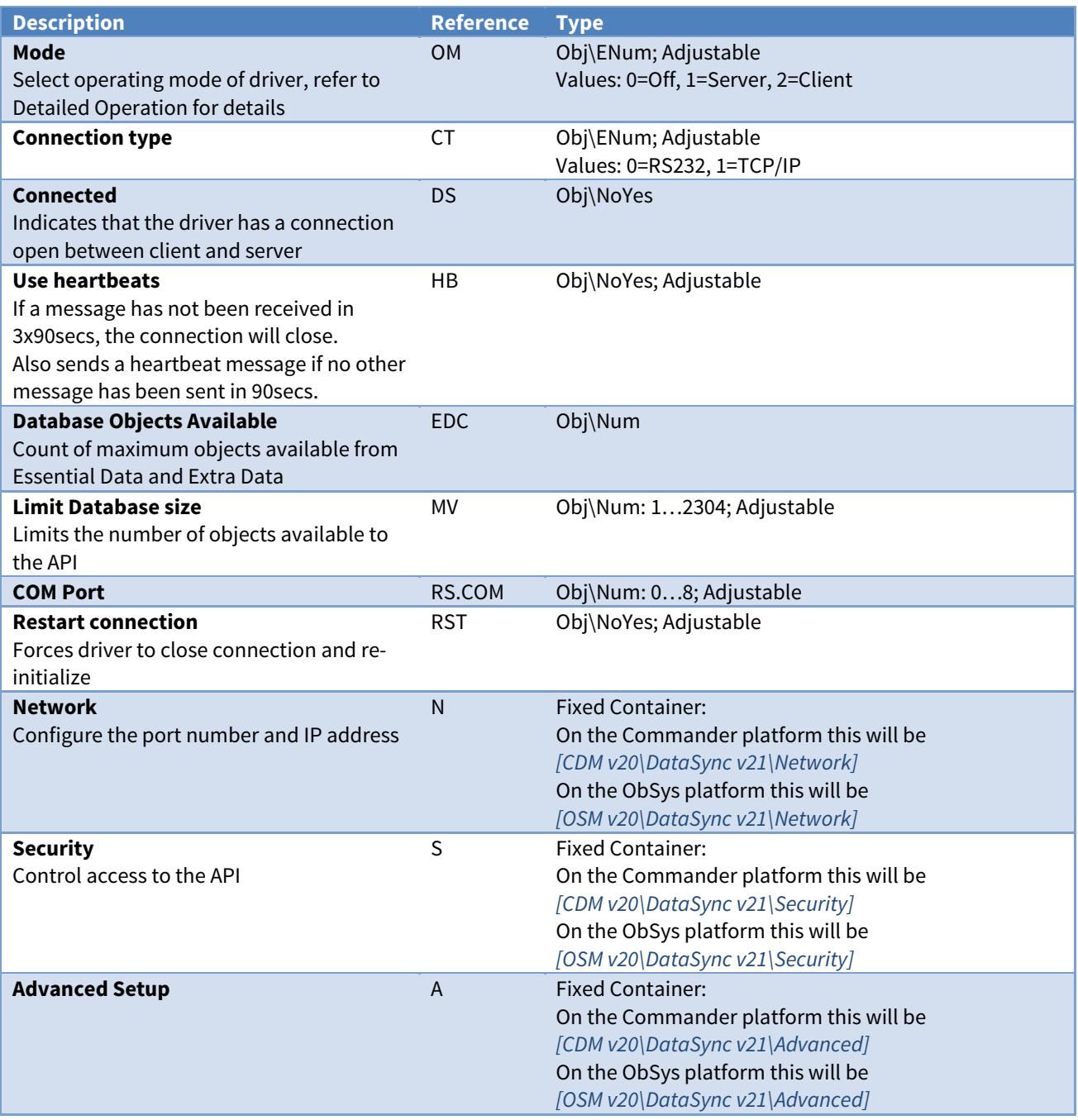

## <span id="page-16-1"></span><span id="page-16-0"></span>Network

Object Type: [OSM v20\DataSync v21\Network] Object Type: [CDM v20\DataSync v21\Network] Object Type: [OSM v20\DataSync v20\Network] Object Type: [CDM v20\DataSync v20\Network]

When connection type is set to TCP/IP, configure the DataSync Network connectivity using this object. By default, all available IP addresses are opened for requests to the API on TCP port 1920.

In server mode, the IP address and TCP Port are used to select which local network interface to use for incoming connections.

In client mode, the IP address is used to specify the location of the remote DataSync server.

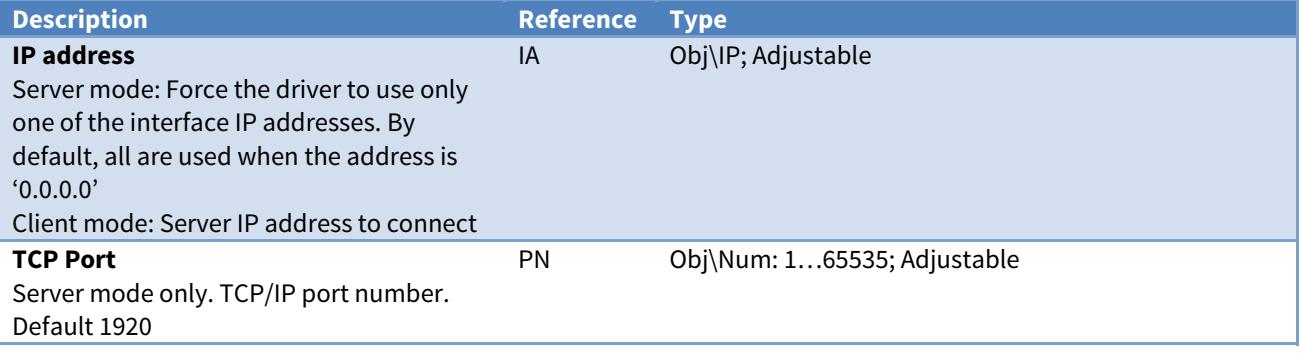

# <span id="page-17-1"></span><span id="page-17-0"></span>Security

Object Type: [OSM v20\DataSync v21\Security] Object Type: [CDM v20\DataSync v21\Security] Object Type: [OSM v20\DataSync v20\Security] Object Type: [CDM v20\DataSync v20\Security]

#### Enable security for the API using this object.

In server mode, objects are available to enable read-only access, restrict incoming TCP/IP connections, and specify privilege levels.

In client mode, an object is available to enable Essential Data changes.

## Security Areas and Levels

Within the North security model, there are eight security areas. Security areas could be actual areas in a building, but are normally functional areas – for example, 'environmental control' and 'North engineering' areas would allow a user to have different privileges in controlling set points and engineering Commanders.

A user is assigned a privilege level in each of the eight areas. The level is in the range zero to seven, seven being the most powerful. When a user wishes to pass a door, his/her privilege level in the door's area is checked against the minimum required for that area - and then either allowed to pass, or rejected.

The engineer must decide the use of the eight areas. The engineer must also decide the power of the privilege levels. Most systems use only a few levels per area: 0=None, 1=Guest, 2=User, 7=Administrator.

As an example, imagine a page of values in Essential Data. The page needs a user to have a minimum privilege level of 2 in area 1 before it can be viewed. The page is available in a Web browser that checks users with a security database. User A has privilege level 7 in area 1 - she can view the page. User B has privilege level 5 in area  $1$  – he can also view the page. User C has privilege level 1 in area  $1$  – she cannot view the page.

The example continues: within this page of values in Essential Data is a temperature set point object. Users need a minimum privilege level of 6 in area 1 to adjust it - therefore User A can adjust the set point, but User B cannot.

## Specifying Access Security

Essential Data has Access Security objects to control who can view a page, and who can adjust an adjustable object.

Each Access Security object has a two-digit value. Each controls the access to a particular feature – such as viewing the page, or adjusting the value. The two-digit value is made up of the area digit (1-8), followed by the minimum privilege level  $(1-7)$  – for example, if the minimum privilege level is 6 in area 2, then the two digit value is 26. If the value is 00, then no security checks are made.

## Privilege Levels in DataSync

The Security object contains a privilege level for each of the eight security areas. The driver uses these to control access to Essential Data and Extra Data when reading or adjusting a value.

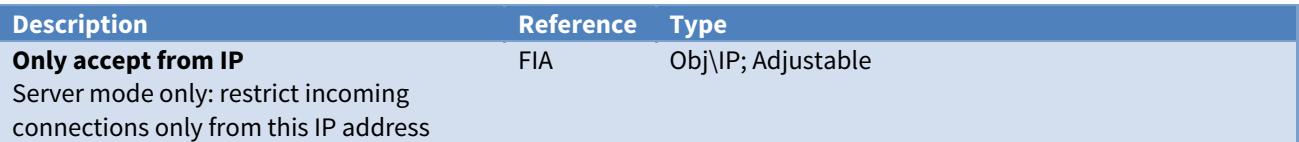

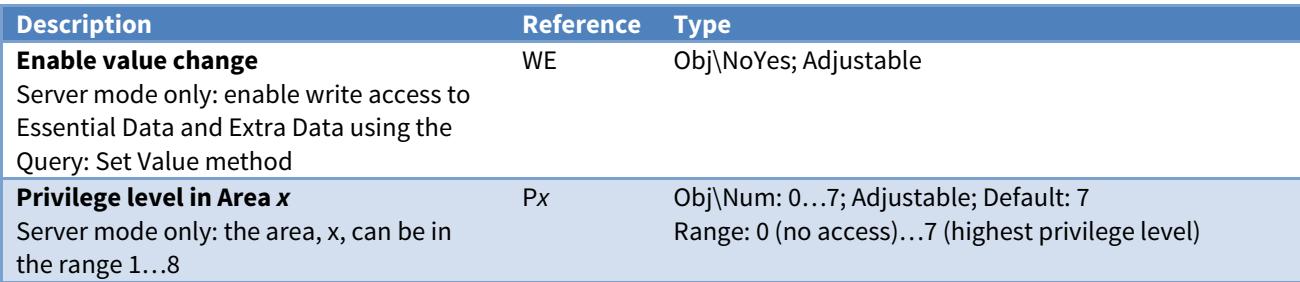

# <span id="page-19-1"></span><span id="page-19-0"></span>DataSync Advanced Setup

Object Type: [OSM v20\DataSync v21\Advanced] Object Type: [CDM v20\DataSync v21\Advanced]

### The DataSync driver contains the following objects:

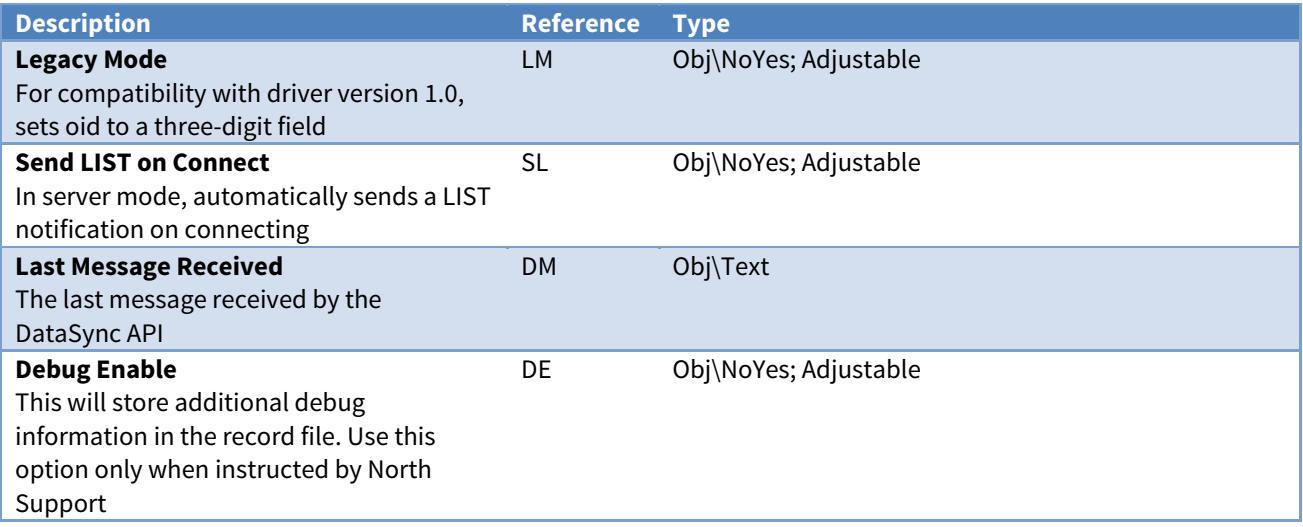

# <span id="page-20-1"></span><span id="page-20-0"></span>Driver Versions

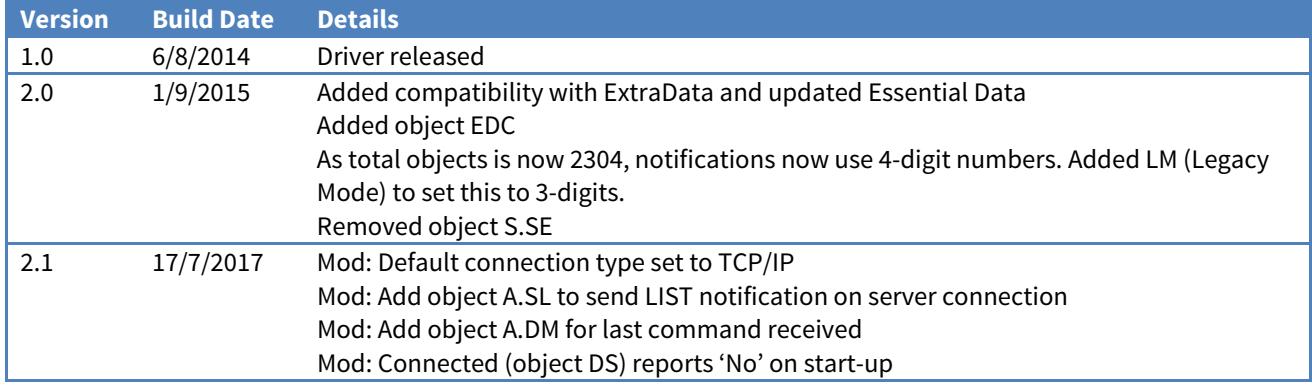

## Next Steps…

If you require help, contact support on 01273 694422 or visit [www.northbt.com/support](http://www.northbt.com/support)

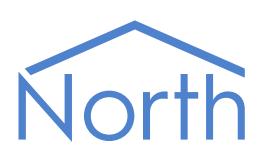

North Building Technologies Ltd +44 (0) 1273 694422 support@northbt.com www.northbt.com

This document is subject to change without notice and does not represent any commitment by North Building Technologies Ltd.

ObSys and Commander are trademarks of North Building Technologies Ltd. All other trademarks are property of their respective owners.

© Copyright 2017 North Building Technologies Limited.

Author: JF Checked by: TM Document issued 07/09/2017.